## 技術ノート KGTN 2016060801

## 現 象

[GGH4.X-5.X] GG サーバーの既定の IME (フォールバック IME) を確認する方法は?

## 説 明

レジストリエディタ regedit.exe を起動し,下記のキー (Fallback Layout Text の値) のスクリーンショットをお 送り下さい.

[HKEY\_LOCAL\_MACHINE\SOFTWARE\GraphOn\GO-Global\System\Keyboard Layout] "Fallback Layout Text"="Japanese"

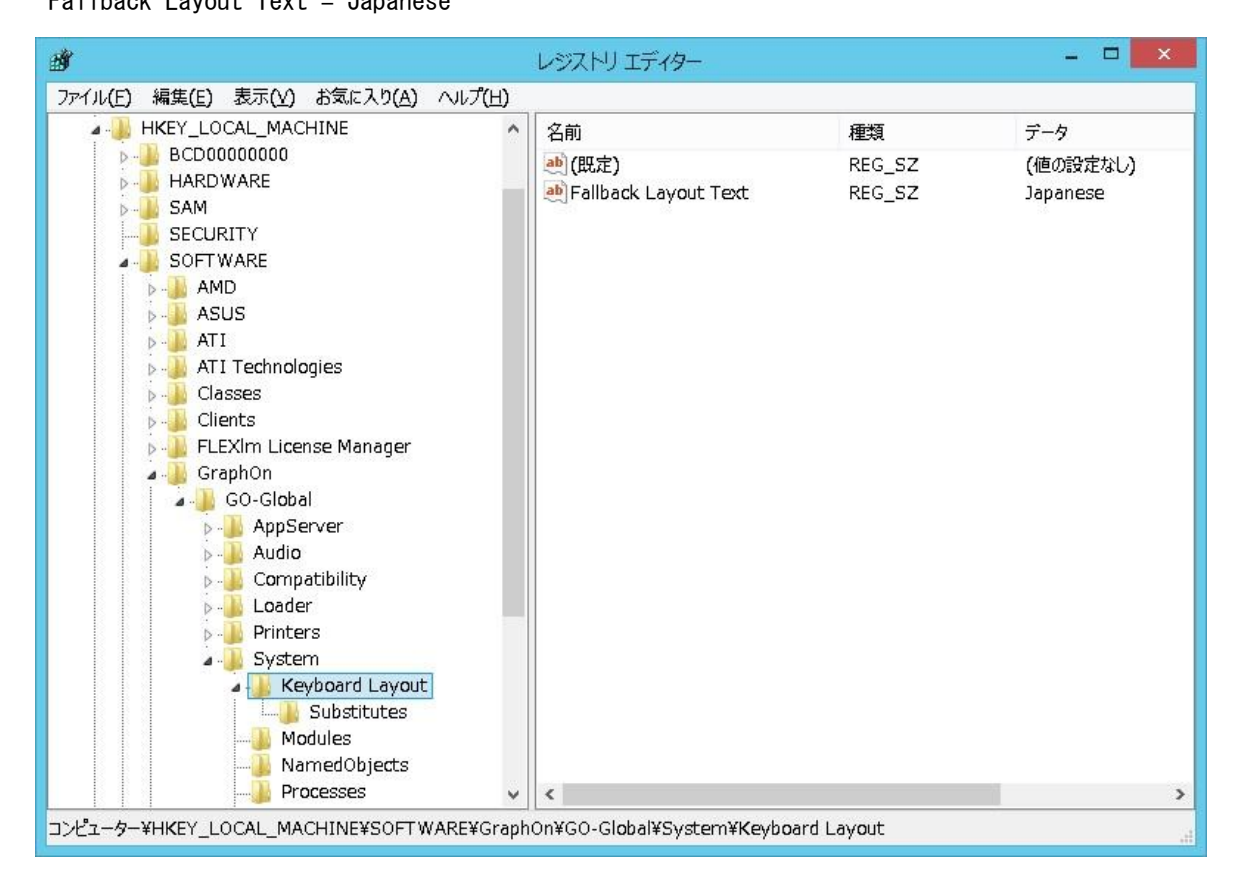

Last reviewed: Jun 08, 2016 Status: DRAFT Ref: NONE Copyright © 2016 kitASP Corporation